# **REP++ Serialization: Implementing the Undo Command**

*Author: R&D Department Publication date: January 6, 2007 Revision date: December 2010*

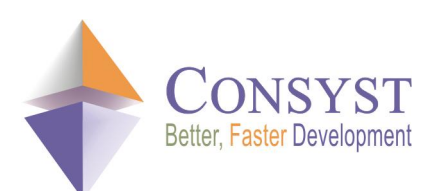

*© 2010 Consyst SQL Inc. All rights reserved.*

## **REP++ Serialization: Implementing the Undo Command**

## *Overview*

REP++ RowsetTree and Rowset objects support the serialization/deserialization process of their content to or from a number of formats. This capability can be used to save the content of a RowsetTree or Rowset in a file or buffer for later retrieval. The serialized content is perfectly safe for interprocess and even internetwork communications. As a result, it can be retrieved and restored (i.e. deserialized) in the same or in a different application, which may or may not run on the same computer.

The capability to serialize and deserialize REP++ objects has created a number of possible uses:

- Use REP++ objects as Web services' parameters.
- · Save data to and load data from the file system directly.
- · Create standard data structures to send or receive a REP++ RowsetTree or Rowset to or from an application that is not  $REP++$ -aware.
- · Keep and restore different snapshots of data to implement an **Undo** command.

This article describes how to use the REP++ serialization/deserialization capability to implement a simple **Undo** command.

## *Serializing and deserializing REP++ objects*

You can serialize and deserialize RowsetTree and Rowset objects in a buffer or in a file using a binary or XML format. The objects provide the following serialization/deserialization methods.

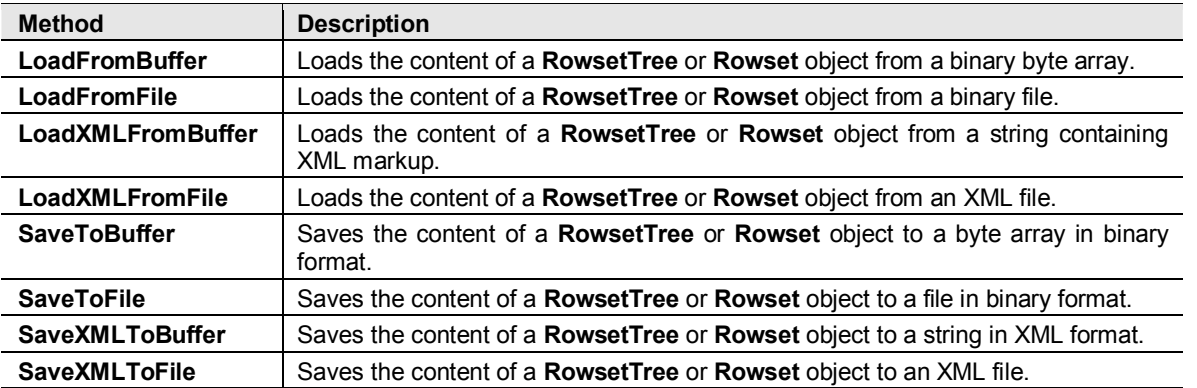

The following parameters can be used when serializing/deserializing a binary format:

- · **Compress** When this parameter is not specified, its default value is *True*.
	- o Set it to *True* when serializing to indicate that the binary content should be compressed.
	- o Set it to *True* when deserializing to indicate that the binary content is compressed and thus needs to be decompressed before the deserialization.
- · **ChangedOnly**  *True* to serialize only the new, deleted or modified lines. When this parameter is not specified, its default value is *False*.
- LangNeutral *True* to serialize or deserialize content in a language-independent format. The meaning of this property is whether to serialize or deserialize the internal or external field values. When this parameter is not specified, its default value is *False*.

The following parameters can be used when serializing/deserializing the XML format:

- · **ChangedOnly**  *True* to serialize only the new, deleted or modified lines. When this parameter is not specified, its default value is *False*.
- · **RowsetTreePrefix** String prefix for the XML element of a RowsetTreeDef.
- · **RowsetPrefix** String prefix for the XML element of a RowsetDef.
- · **FieldPrefix** String prefix for the XML element of a field.

#### Important

Please note that serializing or deserializing using the XML format is a lot slower than using the binary format.

Here is an example of an XML-serialized RowsetTree containing the list of clients in the contact management demo application.

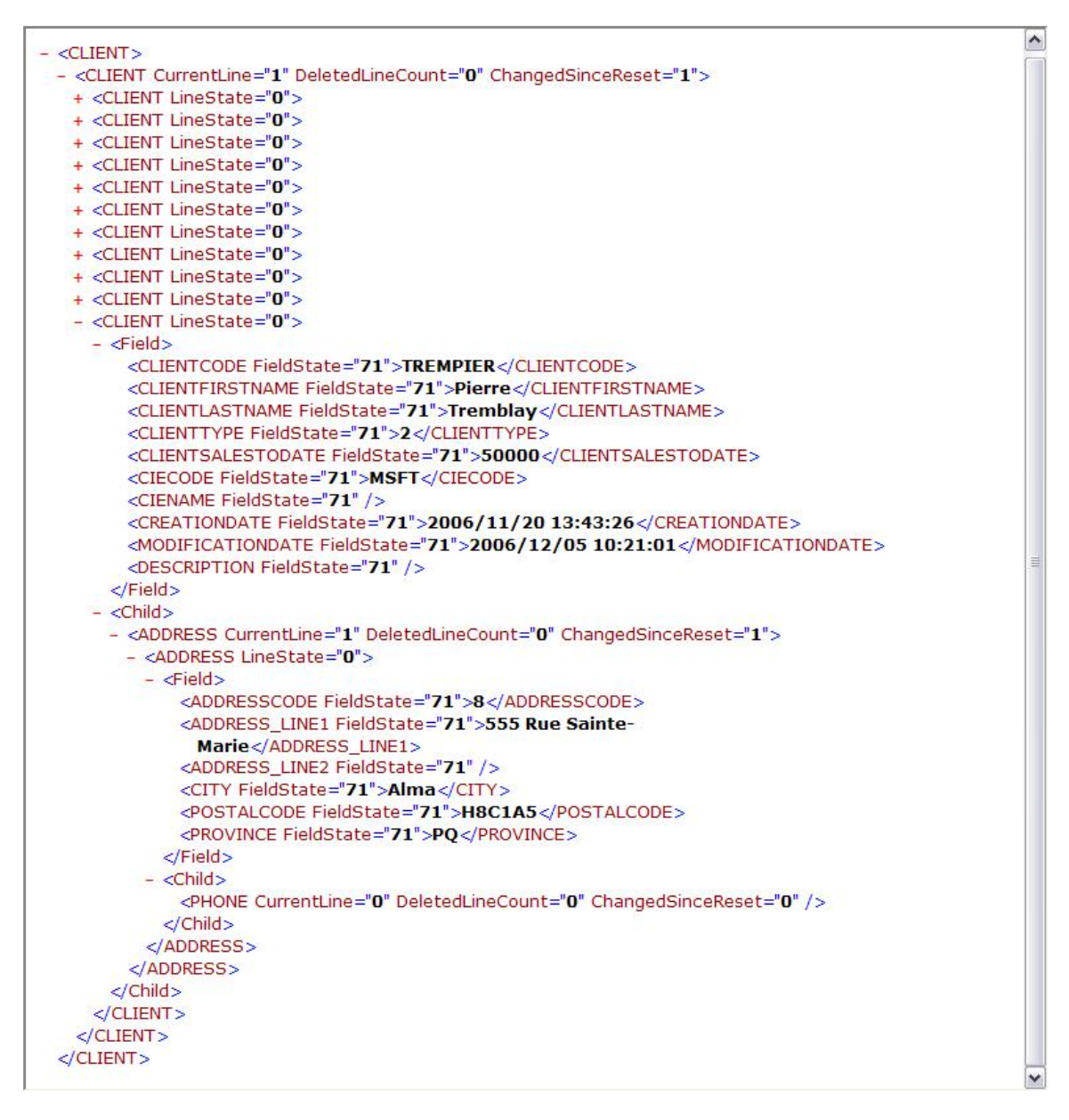

The following Figure is a sample content of an XML-serialized Rowset that contains the address of the expanded client from the previous Figure.

```
- <ADDRESS CurrentLine="1" DeletedLineCount="0" ChangedSinceReset="1">
 - <ADDRESS LineState="0">
   - <Field >
      <ADDRESSCODE FieldState="71">8</ADDRESSCODE>
      <ADDRESS_LINE1 FieldState="71">555 Rue Sainte-Marie</ADDRESS_LINE1>
      <ADDRESS_LINE2 FieldState="71" />
      <CITY FieldState="71">Alma</CITY>
      <POSTALCODE FieldState="71">H8C1A5</POSTALCODE>
      <PROVINCE FieldState="71">PQ</PROVINCE>
     cField>
   - < Child >
      <PHONE CurrentLine="0" DeletedLineCount="0" ChangedSinceReset="0" />
     </Child>
   </ADDRESS>
 </ADDRESS>
```
## *Implementing a simple Undo command*

Undoing changes is a standard feature found in almost all commercial applications. The **Undo**  command allows the end user to ignore recent changes and restore an older state by taking snapshots of the state while it is being modified. The principle is quite simple:

- 1. Take a snapshot of the original state.
- 2. Let the user make changes.
- 3. If the changes are saved, then overwrite the snapshot of the original state with a snapshot of the current state.
- 4. If the user clicks the **Undo** command, then overwrite the snapshot of the current state with the snapshot of the original state.

As you can see, the **Undo** command depends heavily on the presence of a mechanism to take and restore snapshots of an application's state. This can be achieved using the REP++ serialization and deserialization capability. REP++ enables you to:

- 1. Take a snapshot of a RowsetTree or Rowset by serializing its content to a buffer or file.
- 2. Restore a snapshot by deserializing a buffer or a file into a RowsetTree or Rowset.

The task of taking and restoring snapshots boils down to the following two methods:

```
private bool TakeSnapShot(RepPP.RowsetTree rsTree, out Byte[] arrSnapshot) { 
 bool bResult;
 arrSnapshot = null; 
 bResult = (rsTree.SaveToBuf(ref arrSnapshot) == (int)RepPP.ErrorCode.sdNoErr);
 return(bResult);
} 
private bool RestoreSnapShot(RepPP.RowsetTree rsTree, Byte[] arrSnapshot) { 
 bool bResult = false; 
  if (arrSnapshot != null && arrSnapshot.Length != 0) { 
   rsTree.Empty(); 
   bResult = (rsTree.LoadFromBuf(arShapshot) == (int) RepPP.ErrorCode.sdNoErr);} 
 return(bResult);
}
```
To illustrate the implementation of your simple **Undo** command, you will use the contact management demo system to build an application that will:

- 1. Load the data.
- 2. Take a snapshot.
- 3. Change the data. The application will do the following:
	- o Modify a client.
	- o Delete a client.
	- o Add an address for a client.
- 4. **Undo** your changes by restoring the snapshot taken in step 2.

### **Implementing the Undo command**

- 1. Create a new Windows® project.
- 2. Add a reference to **RepPP.dll** (the REP++ class library for .NET).
- 3. Add the **TakeSnapShot** and **RestoreSnapShot** methods to the code of the default form.
- 4. Add the **DisplayData** helper method that will be used to display the state of the data at different stages:

```
private void DisplayData(string strTitle, RepPP.RowsetTree rsTreeClients) { 
   RepPP.Application app;
   RepPP.Rowset      rowsetClients;
                    rowsetAddresses;
   RepPP.Field fldFirstName;
   string strMessage;
   app = rsTreeClients.Application;
   rowsetClients = rsTreeClients.RootRowset; 
   strMessage = "The number of clients: ";
   strMessage   += rowsetClients.UndelLineCount; 
   fldFirstName  = rowsetClients.Fields["ClientFirstName"];
    strMessage   += "\nThe first name of the first client: "; 
    strMessage   += fldFirstName.GetValue(0, true); 
   rowsetClients.SelectLine(1, true, true);
   rowsetAddresses = app.RowsetDefs["Address"].ActiveRowset; 
   strMessage += "\nThe number of addresses of the second client: ";
   strMessage     += rowsetAddresses.UndelLineCount; 
   MessageBox.Show(strMessage, strTitle);
}
```
5. Add a button to the default form and handle its **Click** event to create the REP++ application object and load the list of clients:

```
private void button1_Click(object sender, EventArgs e) {
 RepPP.Application   app;
 RepPP.RowsetTreeDef rsTreeDef;
 RepPP.RowsetTree    rsTreeClients;
 RepPP.Rowset        rowsetClients;
                    fldFirstName;using (app = RepPP.Application.CreateFromRes()) { 
   rsTreeDef = app.RowsetTreeDefs["CLIENT"]; 
   rsTreeDef.BuildSqlCommand();
   using (rsTreeClients = rsTreeDef.RowsetTrees.Add()) { 
     rsTreeClients.ReadFromDb(); 
     rowsetClients = rsTreeClients.RootRowset; 
     fldFirstName  = rowsetClients.Fields["CLIENTFIRSTNAME"];
     DisplayData("Original data", rsTreeClients);
   } 
 }
}
```
6. Add the following code to simulate different types of data modification:

```
private void button1 Click(object sender, EventArgs e) {
 RepPP.Application   app;
 RepPP.RowsetTreeDef rsTreeDef;
  RepPP.RowsetTree rsTreeClients;
  RepPP.Rowset rowsetClients;
 RepPP.Rowset rowsetAddresses;<br>RepPP.Field fldFirstName;
                      fldFirstName;
 using (app = RepPP.Application.CreateFromRes()) { 
   rsTreeDef = app.RowsetTreeDefs["CLIENT"]; 
    rsTreeDef.BuildSqlCommand();
   using (rsTreeClients = rsTreeDef.RowsetTrees.Add()) { 
     rsTreeClients.ReadFromDb(); 
      rowsetClients = rsTreeClients.RootRowset; 
      fldFirstName  = rowsetClients.Fields["CLIENTFIRSTNAME"];
     DisplayData("Original data", rsTreeClients);
      // Modify a Client
      fldFirstName.SetValue(0, true, "Modified"); 
      // Delete a Client
     rowsetClients.SelectLine(4);
      rowsetClients.DeleteLine(); 
      // Add an Address 
     rowsetClients.SelectLine(1, true, false); 
     rowsetAddresses = app.RowsetDefs["Address"].ActiveRowset; 
     rowsetAddresses.AddBlankLine(); 
     DisplayData("Modified data", rsTreeClients);
    } 
  } 
}
```
7. To simulate the implementation of an **Undo** command, take a snapshot of the original data (i.e. right after reading it from the database) and then restore the snapshot of the original data to ignore any intermediate changes:

```
private void button1_Click(object sender, EventArgs e) {
… 
… 
 DisplayData("Original data", rsTreeClients);
  // Take Client Snapshot 
 if (!TakeSnapShot(rsTreeClients, out arrSnapshot)) { 
   throw new ApplicationException("Cannot take Snapshot!");
  }
… 
… 
 DisplayData("Modified data", rsTreeClients);
  // Restoring Client Snapshot
 if (!RestoreSnapShot(rsTreeClients, arrSnapshot)) {
   throw new ApplicationException("Cannot restore Snapshot!");
  } 
 DisplayData("Restored data", rsTreeClients);
… 
… 
}
```
8. Build the project and run the application. The following three message boxes indicate:

o The original data.

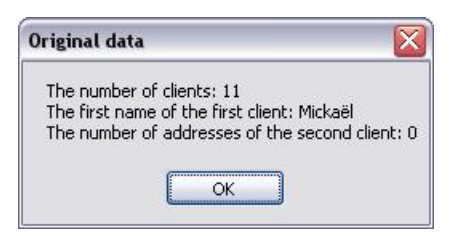

o The modified data.

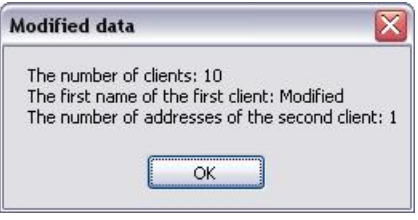

o The restored data (to confirm that the **Undo** command was performed successfully).

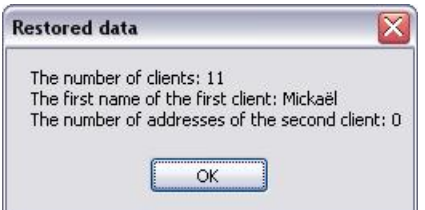

## *Advanced Undo commands*

The previous section described the basic building blocks of an **Undo** command. For instance, you have seen how to implement an **Undo** command that overwrites all changes made to the data since it was loaded from the database. The same basic building blocks will allow you to develop a number of sophisticated **Undo** commands. For example:

- · You can take a snapshot after every change the user makes and thus implement a text editor-like **Undo** command.
- · You can also take and restore a partial snapshot of data. For example, you can implement separate **Undo** commands for clients and addresses by using Rowset serialization instead of RowsetTree serialization.